## *Quick Reference Card – Human Resources* **PA40 End of Additional Assignment**

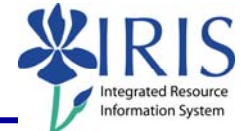

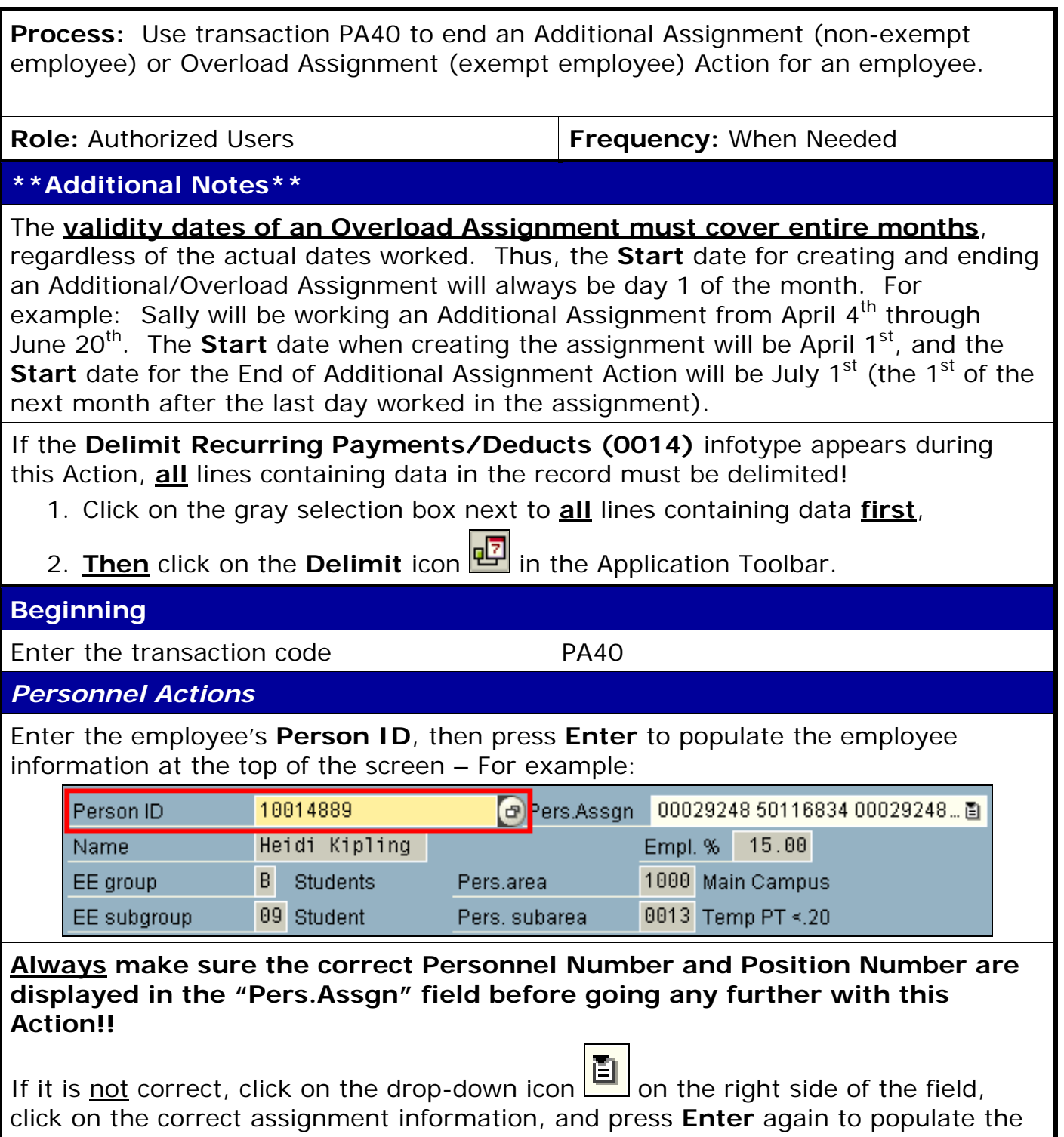

employee information for that assignment at the top of the screen.

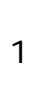

*Quick Reference Card – Human Resources*

## **PA40 End of Additional Assignment**

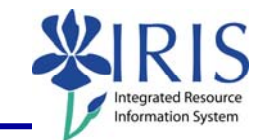

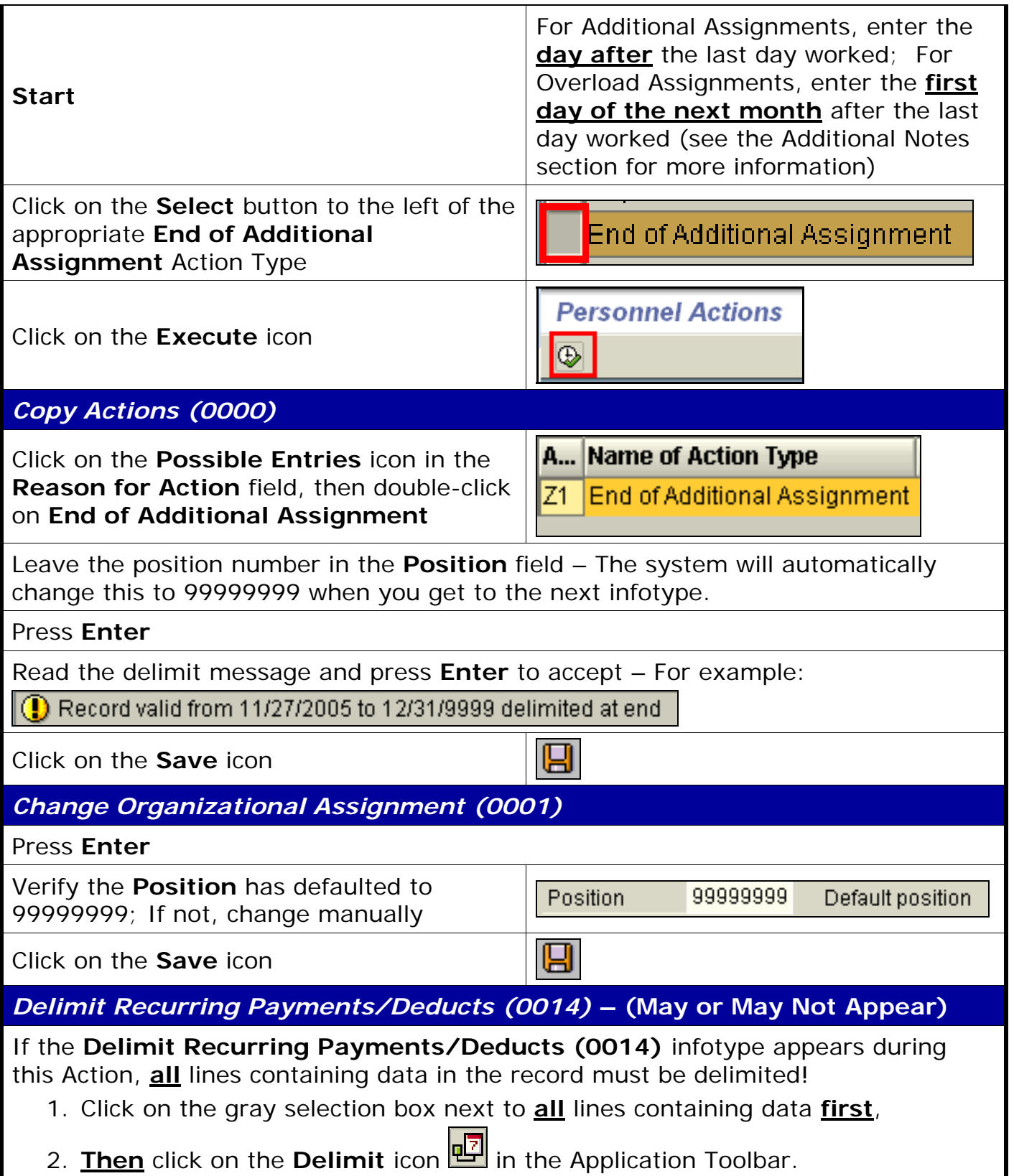

## mation Syster

## *Personnel Actions*

The system should now return you to the initial *Personnel Actions* window; the Action is completed. Now use transaction **ZHR\_PAR** to generate and print the required Payroll Authorization Record (PAR). Refer to the **ZHR\_PAR Generating a PAR** QRC on the IRIS myHelp web site for the complete instructions: http://myhelp.uky.edu/rwd/HTML/HR/QRC\_ZHR\_PAR\_Generating\_a\_PAR.pdf.